## 2320 Quick Start

Snel starten | Démarrage rapide Inicio rápido | Início rápido

## Uniquely Dell

support.dell.com/manuals | www.dell.com 2011 - 07

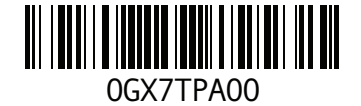

Printed in China

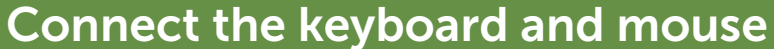

Sluit het toetsenbord en de muis aan Branchez le clavier et la souris Conecte el teclado y el mouse Conecte o teclado e o mouse

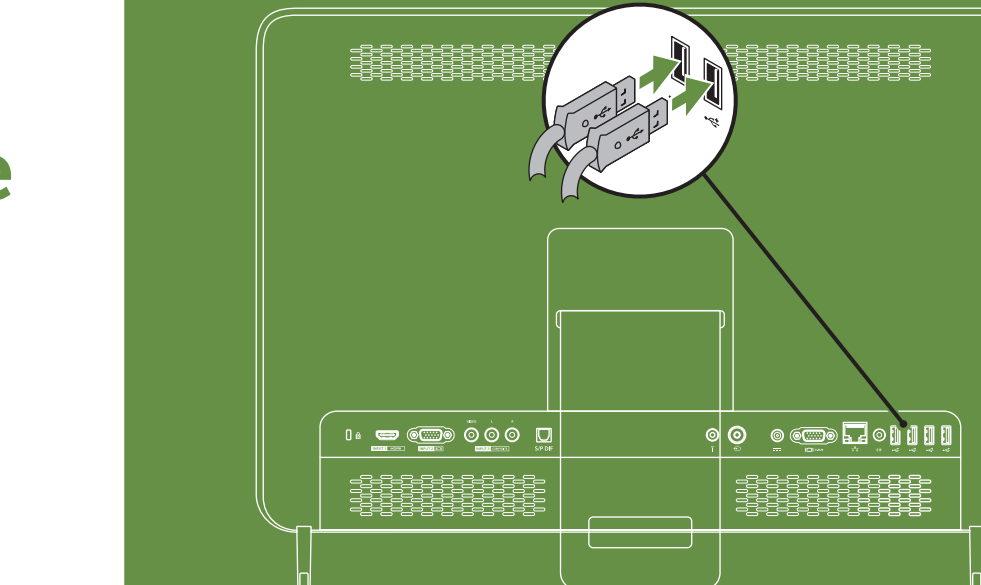

# **INSPIRON One**

## Connect the power cable

Sluit de stroomkabel aan Branchez le câble d'alimentation Conecte el cable de alimentación Conecte o cabo de alimentação

## $\mathbb{Q}$ gegeelsees<br>Sesseesees FIFIFIFIFIFIFI<br>ISBN 1-555555555<br>ISBN 1-55555555 **o Solidian 0** • ● ● ● ● ● ● ■ ෧∣෧ see see see<br>see see see<br>see see see see

## Press the power button

Druk op de aan/uit-knop Appuyez sur le bouton d'alimentation Presione el botón de alimentación Pressione o botão liga-desliga

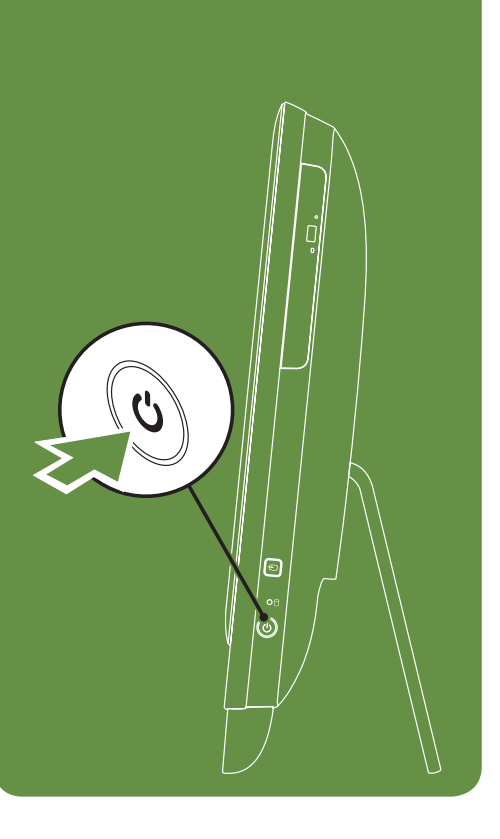

## Adjust the computer stand

Pas de stand van de computer aan Réglez le socle inclinable de l'ordinateur Ajuste el soporte del equipo Ajuste o suporte do computador

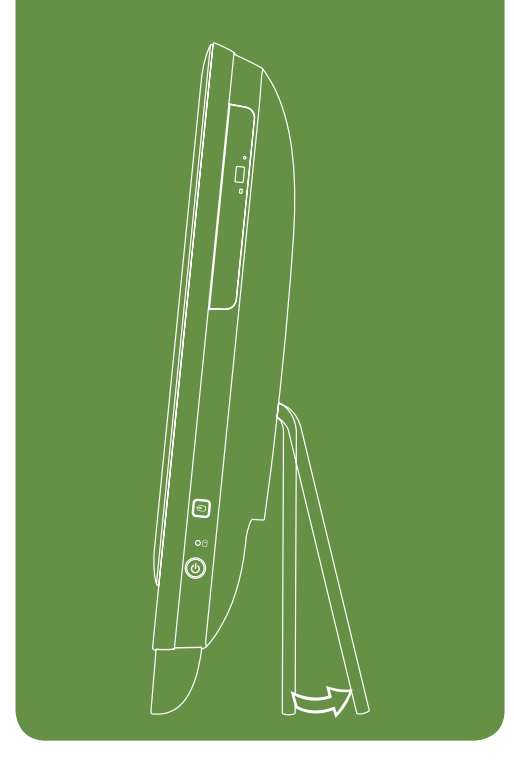

## Information for NOM, or Official Mexican Standard (Only for Mexico)

The following information is provided in the device(s) described in this document in accordance with the requirements of the Official Mexican Standard (NOM):

## Importer:

Dell México S.A. de C.V. Paseo de la Reforma 2620 – Flat 11°

Col. Lomas Altas 11950 México, D.F. Regulatory Model Number: W03C Input Voltage: 100-240 VAC Rated Output Current: 7.7 A/9.23 A Rated Output Voltage: 19.5 VDC For details, read the safety information that shipped with your computer. For additional safety best practices information, see dell.com/regulatory\_compliance.

### Meer informatie

- • Klik op Start→ Alle programa's→ Dell Helpdocumentatie of ga naar support.dell.com/manuals als u meer wilt weten over de functies en geavanceerde opties die voor uw desktop beschikbaar zijn.
- Ga naar dell.com/ContactDell als u contact met Dell wilt opnemen in verband met verkoop, technische ondersteuning of problemen voor de klantenservice. Klanten binnen de Verenigde Staten kunnen 800-WWW-DELL (800-999-3355) bellen.

## Informations supplémentaires

- • Pour en savoir plus sur les fonctionnalités et les options avancées disponibles sur votre bureau, cliquez sur Démarrer→ Tous les programmes→ Documentation d'aide Dell ou consultez le site support.dell.com/manuals.
- • Pour contacter Dell afin de communiquer avec le service de vente, le support technique ou d'aborder des problèmes de service client, rendez-vous sur dell.com/ContactDell.

Si vous vous trouvez aux États-Unis, composez le 800-WWW-DELL (800-999-3355).

## Más información

- • Para obtener información sobre las funciones y opciones avanzadas disponibles en el equipo de sobremesa, haga clic en Inicio→ Todos los programas→ Dell Help Documentation (Documentación de ayuda Dell) o vaya a support.dell.com/manuals.
- • Para ponerse en contacto con Dell con respecto a ventas, ayuda técnica o asuntos relacionados con el servicio al cliente, vaya a dell.com/ContactDell. Los clientes en Estados Unidos pueden llamar al 800-WWW-DELL (800-999-3355).

### Mais informações

- • Para obter informações sobre os recursos e as opções avançadas disponíveis no seu desktop, clique em Iniciar→ Todos os programas→ Dell Help Documentation (Documentação de Ajuda da Dell) ou vá para support.dell.com/manuals.
- • Para entrar em contato com a Dell para tratar de assuntos de vendas, suporte técnico ou serviço de atendimento ao cliente, vá para dell.com/ContactDell. Os clientes nos Estados Unidos podem ligar para 800-WWW-DELL (800-999-3355).

## More Information

- • To learn about the features and advanced options available on your desktop, click Start→ All Programs→ Dell Help Documentation or go to support.dell.com/manuals.
- • To contact Dell for sales, tech support, or customer service issues, go to dell.com/ContactDell. Customers in the United States, can call 800-WWW-DELL (800-999-3355).

Information in this document is subject to change without notice.

#### © 2011 Dell Inc. All rights reserved.

Dell™, the DELL logo, and Inspiron™ are trademarks of Dell Inc. Regulatory Model: W03C | Type: W03C001

## Features

- 1. Brightness increase button
- 2. Brightness decrease button
- 3. Volume increase button
- 4. Volume decrease button
- 5. Audio-out/Headphone connector
- 6. Audio-in/Microphone connector
- 7. USB 2.0 connectors (2)
- 8. 8-in-1 Media Card Reader
- 9. Computer stand
- 10. Security cable slot
- 11. HDMI-in connector (optional)
- 12. VGA-in connector (optional)
- 13. Composite audio/video-in connectors (optional)
- 14. S/PDIF optical output (optional)
- 15. Service Tag and Express Service Code
- 16. Infrared (IR) emitter (optional)
- 17. TV-in connector (optional)
- 18. AC adapter connector
- 19. VGA-out connector
- 20. Network connector
- 21. Line-out connector
- 22. USB 2.0 connectors (4)
- 23. Power button
- 24. Hard-drive activity light
- 25. Video-input source selector button (optional)
- 26. Optical drive
- 27. Microphone
- 28. Camera activity indicator
- 29. Camera with privacy cover
- 30. Display

- 1. Knop meer helderheid
- 2. Knop minder helderheid
- 3. Knop hoger volume
- 4. Knop lager volume
- 5. Aansluiting audio-uit/koptelefoon
- 6. Aansluiting audio-in/microfoon
- 7. USB 2.0-aansluitingen (2)
- 8. 8-in-1-mediakaartlezer
- 9. Computerstandaard
- 10. Sleuf beveiligingskabel
- 11. HDMI-in-aansluiting (optioneel)
- 12. VGA-in-aansluiting (optioneel)
- 13. Composietaudio/ video-in-aansluitingen (optioneel)
- 14. S/PDIF optische uitvoer (optioneel)
- 15. Servicelabel en express-servicecode
- 16. Infrarood (IR)-zender (optioneel)
- 17. TV-in-aansluiting (optioneel)
- 18. Aansluiting netadapter
- 19. VGA-uit-aansluiting
- 20. Netwerkaansluiting
- 21. Line-uit-aansluiting

## **Caractéristiques**

## Functies

1. Botón de aumento de brillo 2. Botón de disminución de brillo 3. Botón de aumento de volumen 4. Botón de disminución de volumen 5. Conector de salida de audio/auricular 6. Conectar de entrada de audio/micrófono

- 21. Conector de salida de línea
- 22. Conectores USB 2.0 (4)
- 23. Botón de encendido

20. Conector de red

**Componentes** 

- 22. USB 2.0-aansluitingen (4)
- 23. Aan/Uit-knop
- 24. Activiteitslampje vaste schijf
- 25. Selectieknop video-invoerbron (optioneel)
- 26. Optisch station
- 27. Microfoon
- 28. Indicator camera-activiteit
- 29. Camera met privacybedekking
- 30. Beeldscherm

7. Conectores USB 2.0 (2)

9. Base del equipo

10. Ranura para cable de seguridad 11. Conector de entrada HDMI (opcional) 12. Conector de entrada VGA (opcional) 13. Conectores compuestos de audio/ entrada de vídeo (opcional) 14. Salida óptica S/PDIF (opcional)

15. Etiqueta de servicio y código de servicio

rápido

8. Lector de tarjetas multimedia 8 en 1

16. Emisor de rayos infrarrojos (IR) (opcional) 17. Conector de entrada de TV (opcional) 18. Conector del adaptador de CA 19. Conector de salida de VGA

- 19. Conector de saída VGA
- 20. Conector de rede
- 21. Conector de saída de linha
- 22. Conectores USB 2.0 (4)
- 23. Botão liga-desliga
- 24. Luz de atividade do disco rígido
- 25. Botão de seleção de fonte de entrada de vídeo (opcional)
- 26. Unidade ótica
- 27. Microfone
- 28. Indicador de atividade da câmera
- 29. Câmera com tampa de privacidade
- 30. Tela
- 24. Indicador de actividad de la unidad de disco duro
- 25. Botón selector del origen de la entrada de vídeo (opcional)
- 26. Unidad óptica
- 27. Micrófono
- 28. Indicador de actividad de cámara
- 29. Cámara con cubierta de privacidad
- 30. Pantalla

#### La información contenida en este documento puede modificarse sin aviso previo

#### As informações deste documento estão sujeitas a lteração sem aviso prévio

- 1. Bouton d'augmentation de la luminosité
- 2. Bouton de réduction de la luminosité
- 3. Bouton d'augmentation du volume
- 4. Bouton de réduction du volume
- 5. Connecteur de sortie audio/de casque
- 6. Connecteur d'entrée audio/de microphone
- 7. Connecteurs USB 2.0 (2)
- 8. Lecteur de carte multimédia 8 en 1
- 9. Socle inclinable de l'ordinateur
- 10. Emplacement pour câble de sécurité
- 
- 
- 13. Connecteur audio/d'entrée vidéo Composite (optionnel)
- 14. Sortie optique S/PDIF (optionnel)
- 15. Numéro de service et code de service express
- 16. Émetteur infrarouge (IR) (optionnel)
- 17. Connecteur d'entrée TV (optionnel)
- 18. Connecteur d'adaptateur secteur
- 19. Connecteur de sortie VGA
- 
- 
- 11. Connecteur d'entrée HDMI (optionnel)
- 12. Connecteur d'entrée VGA (optionnel)

- 20. Connecteur réseau
- 21. Connecteur ligne de sortie
- 22. Connecteurs USB 2.0 (4)
- 23. Bouton d'alimentation
- 24. Voyant d'activité du disque dur
- 25. Bouton de sélection de la source d'entrée vidéo (optionnel)
- 26. Lecteur optique
- 27. Microphone
- 28. Voyant d'activité de la caméra
- 29. Caméra avec cache de confidentialité
- 30. Écran

## Recursos

- 1. Botão de aumentar o brilho
- 2. Botão de diminuir o brilho
- 3. Botão de aumentar o volume
- 4. Botão de diminuir o volume
- 5. Conector de saída de áudio e de fone de ouvido
- 6. Conector de entrada de áudio e de microfone
- 7. Conectores USB 2.0 (2)
- 8. Leitor de cartão de mídia 8 em 1
- 9. Suporte do computador
- 10. Encaixe do cabo de segurança
	- 11. Conector de entrada HDMI (opcional)
	- 12. Conector de entrada VGA (opcional)
	- 13. Conectores de entrada de áudio e de vídeo compostos
	- 14. Saída ótica S/PDIF (opcional)
	- 15. Etiqueta de serviço e código de serviço expresso
- 16. Emissor de infravermelho (IR) (opcional)
- 17. Conector de entrada de TV (opcional)
- 18. Conector de adaptador CA
	-

Views Aanzichten | Vues | Vistas | Exibições

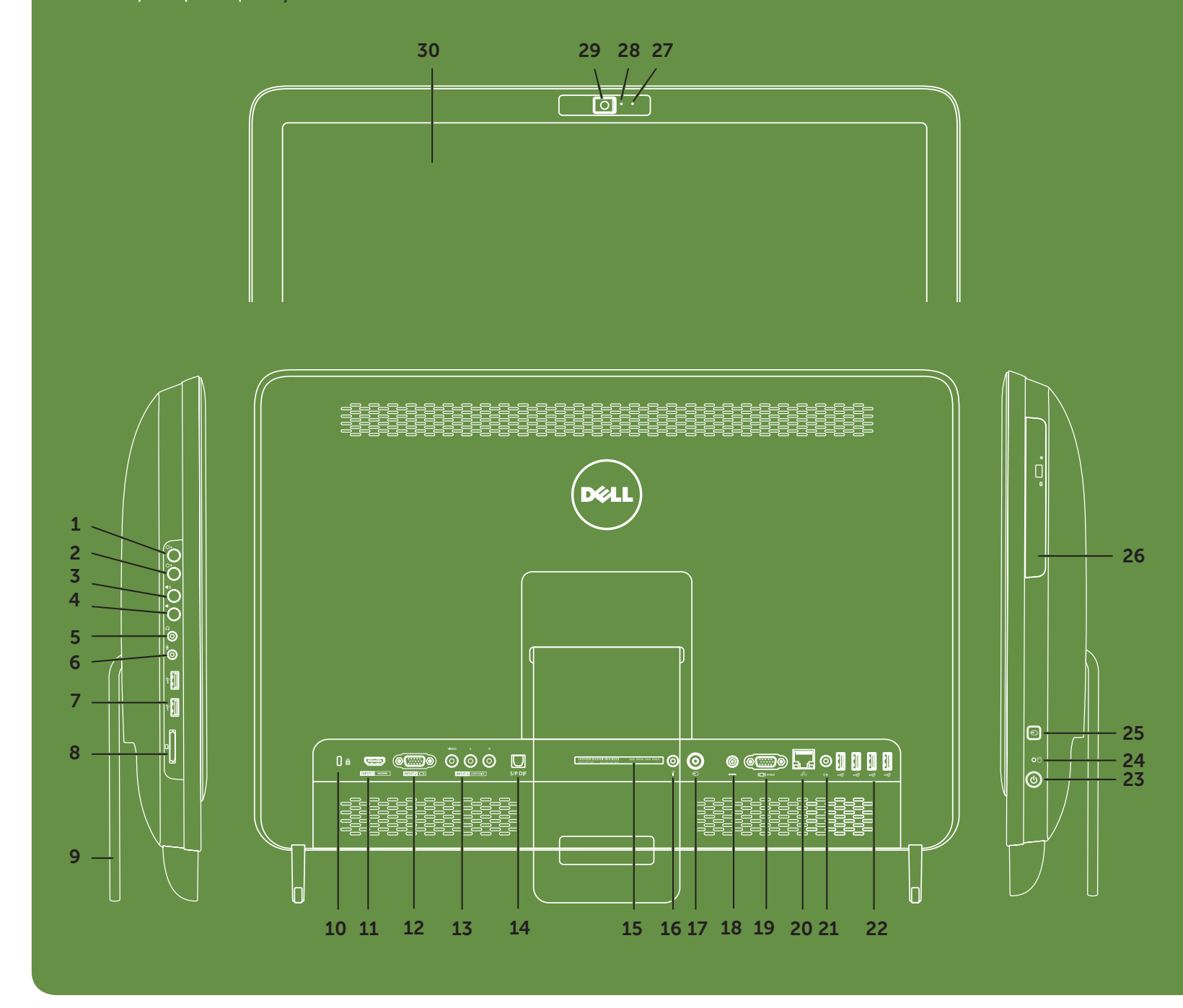

#### De informatie in dit document kan zonder voorafgaande kennisgeving worden gewijzigd

#### © 2011 Dell Inc. Alle rechten voorbehouden.

Dell™, het DELL-logo en Inspiron™ zijn merken van Dell Inc.

Model regelgeving: W03C | Type: W03C001

#### Les informations que contient ce document sont susceptibles d'être modifiées sans préavis.

#### © 2011 Dell Inc. Tous droits réservés.

Dell™, le logo DELL et Inspiron™ sont des marques de Dell Inc.

Modèle réglementaire: W03C | Type: W03C001

#### © 2011 Dell Inc. Todos los derechos reservados.

Dell™, el logotipo de DELL e Inspiron™ son marcas comerciales de Dell Inc.

#### Modelo reglamentario: W03C | Tipo: W03C001

#### © 2011 Dell Inc. Todos os direitos reservados.

Dell™, o logotipo DELL e Inspiron™ são marcas comerciais da Dell Inc.

#### Modelo normativo: W03C | Tipo: W03C001